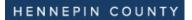

## Add a subcontractor (as a subcontractor)

- 1. Login to the **Project Workforce System**.
- 2. Click Project title name.

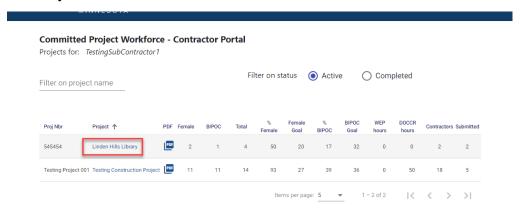

3. Click **Add Contractor to project** to start adding your subcontractors. Do not add material suppliers, only subcontractors that be paid prevailing wage.

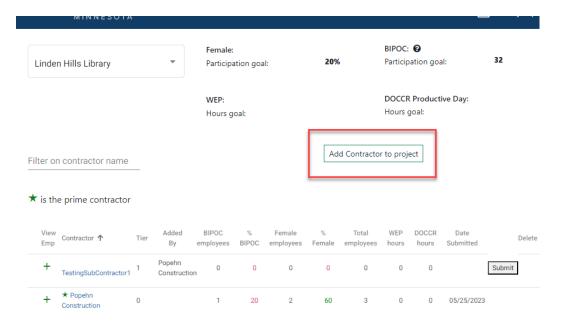

4. Start typing in your subcontractor's name in the **Contractor** field, then select their name from the drop-down.

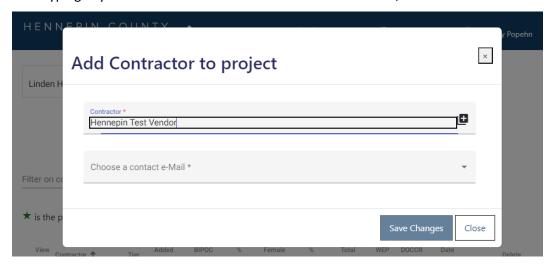

NOTE: If the name does not appear, contact your Hennepin County Compliance Specialist and they will add the contractor.

5. Choose a **contact e-Mail** from the drop-down. This contact will enter the subcontractor's workforce details for the project.

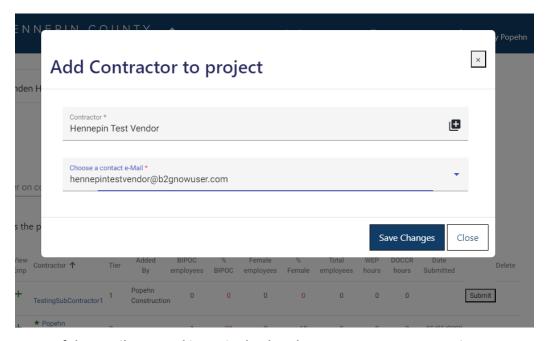

NOTE: If the email you need is not in the dropdown, contact your Hennepin County Compliance Specialist and they will add a new contact for your subcontractor.

6. Click Save Changes.

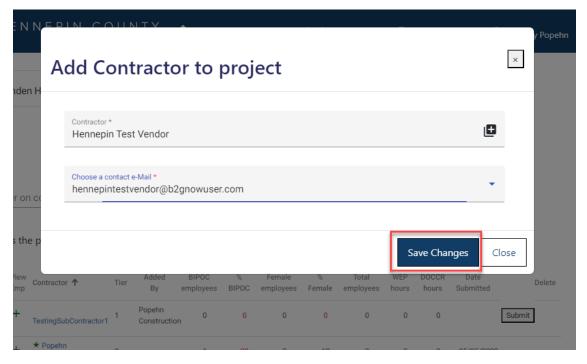

- 7. Repeat the steps above for all of your subcontractors. **Do not click submit until all subcontractors have** entered their workforce details AND you have entered your own workforce details (see Step 2).
- 8. Your subcontractors will receive an email from <a href="https://hc.mail.service@hennepin.us">hc.mail.service@hennepin.us</a> with directions to login to the Project Workforce System to submit their workforce details. You will receive an email each time a subcontractor has submitted.

You are responsible for making sure all subcontractors have submitted their workforce details.

Subject: Enter your committed project workforce for Hennepin County Project [Project name]

Body:

[Prime contractor name] has assigned [Subcontractor name] as a subcontractor on [Project name]. Hennepin County has the following workforce goals on all construction projects over \$100,000:

• People of Color: 34%
• Women: 23%

To assist [Prime contractor name] in attaining the workforce goals, please log into the Project Workforce System and submit your workforce details. Please note that [Prime contractor name] must submit overall project workforce details by [due date and time]. Submit your workforce details as soon as possible, preferably 2 days before the prime's due date.

Click here to submit your workforce details.

Click here for help guides.